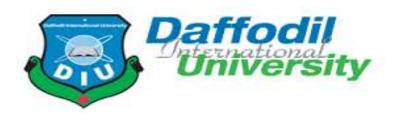

# A Project Report On "Market Analysis Tool"

### **Submitted By:**

Tawhidur Noor Badhan

ID: 181-35-2374

Daffodil International University

Department of SWE

#### **Supervised By**

Md Shohel Arman

Lecturer (Senior Scale)

Department of Software Engineering

This Project report has been submitted in fulfillment of the requirements for the Degree of Bachelor of Science in Software Engineering.

#### Approval

This project titled "Market Analysis Tool", submitted by Tawhidur Noor Badhan (Student ID: 181-35-2374) to the Department of Software Engineering, Daffodil International University has been accepted as satisfactory for the partial fulfillment of the requirements for the degree of Bachelor of Science in Software Engineering and approval as to its style and contents.

#### **Declaration**

I hereby declare that I have completed this project under the supervision of Md Shohel Arman, Senior Lecturer, Department of Software Engineering, Daffodil International University. I also declare that neither this project nor any part of this project has been submitted elsewhere for the award of any degree.

| Tawhidur Nova Badhan |
|----------------------|
| Tawhidur Noor Badhan |
| ID: 181-35-2374      |

Department of Software Engineering

Faculty of Science & Information Technology

**Daffodil International University** 

Certified By:

Md Shohel Arman

Lecturer (Senior Scale)

Department of Software Engineering

Faculty of Science & Information Technology

**Daffodil International University** 

#### Acknowledgment

First of all, I'd like to express my gratitude to Allah, the Almighty. I have put in effort in my project. It would not have been possible without the generous support and cooperation of many people. I'd like to express my heartfelt gratitude to each and every one of them.

I really oblige and desire my deep accountability to Md Shohel Arman, Lecturer (Senior Scale), Department of Software Engineering, Daffodil International University for his proper guidance, cooperation, and support, without which this entire work would not be complete.

Finally, I owe a tremendous debt of gratitude to my parents for their unwavering support. They have always valued my input and have motivated me.

Tawhidur Noor Badhan

#### **Abstract**

The Market Analysis Tool is a software platform that helps marketers understand the health of their marketing campaigns. One can track a variety of key metrics such as product sell, top sold product category, Stat for a particular product, and so on to help marketers know which efforts are working and why they aren't. This tool is specialized for the Bangladeshi market. Most of the time our marketers use tools created by international developers and those are not developed considering the market of Bangladesh. One of the main features of this project is, this project is accessible for all kinds of stakeholders related to the market like marketers, market analysis specialists, investors, and so on. Even small shop owners can use this application to get information about any particular product so that they can decide whether to stock a product or not.

### **Table of Contents**

| Chapter 1                         | 1  |
|-----------------------------------|----|
| 1.1 Project Overview              | 2  |
| 1.2 Project Purpose               | 2  |
| 1.2.1 Benefits and Beneficiaries  | 2  |
| 1.3 Stakeholders                  | 3  |
| 1.3.1 System Admin                | 3  |
| 1.3.2 User                        | 3  |
| 1.3.3 Data Collectors             | 3  |
| 1.4 Modules of this System        | 3  |
| 1.4.1 Focused Module              | 3  |
| 1.5 Objectives                    | 4  |
| Chapter 2                         | 5  |
| 2.1 Functional Requirements       | 6  |
| 2.1.1 Login                       | 6  |
| 2.1.2 Registration                | 6  |
| 2.1.3 View Market Trend           | 6  |
| 2.1.4 Analysis Market Data        | 6  |
| 2.1.5 Add Product Category        | 7  |
| 2.1.6 Edit Product Category       | 7  |
| 2.1.7 Delete Product Category     | 7  |
| 2.1.8 Add Product Subcategory     | 7  |
| 2.1.9 Edit Product Subcategory    | 8  |
| 2.1.10 Delete Product Subcategory | 8  |
| 2.1.11 Add User                   | 8  |
| 2.1.12 Edit User                  | 8  |
| 2.1.13 Delete User                | 9  |
| 2.1.14 Add User Role              | 9  |
| 2.1.15 Edit User Role             | 9  |
| 2.1.16 Delete User Role           | 9  |
| 2.1.17 Add Sale                   | 10 |
| 2.1.18 Edit Sale                  | 10 |
| 2.1.10 Doloto Solo                | 10 |

| 2.2 Non-Functional Requirements                     | 10 |
|-----------------------------------------------------|----|
| 2.2.1 Data Requirements                             | 10 |
| 2.2.2 Compatibility                                 | 11 |
| 2.2.3 Data Integrity                                | 11 |
| 2.2.4 Fast Web Services                             | 12 |
| 2.2.5 Interoperability                              | 12 |
| 2.2.6 Regulatory                                    | 12 |
| 2.2.7 Scalability and Performance                   | 12 |
| 2.2.8 Security                                      | 13 |
| 2.2.8 Usability and Human Integrity Requirements:   | 13 |
| 2.2.9 Accessibility Requirements:                   | 13 |
| Chapter 3                                           | 14 |
| 3.1 Development Model                               | 15 |
| 3.2 Uses case Diagram                               | 16 |
| 3.2.1 Use Case Description: User Registration       | 17 |
| 3.2.2 Use Case Description: Email Verification      | 18 |
| 3.2.3 Use Case Description: Login                   | 19 |
| 3.2.4 Use Case Description: Analysis Market Data    | 20 |
| 3.2.5 Use Case Description: Save report             | 21 |
| 3.2.6 Use Case Description: Store Data              | 22 |
| 3.2.7 Use Case Description: Update Store Data       | 23 |
| 3.2.8 Use Case Description: Remove Store Data       | 24 |
| 3.3 Activity Diagram                                | 25 |
| 3.3.1 Activity Diagram: Analysis Data               | 25 |
| 3.3.2 Activity Diagram : Save report                | 26 |
| 3.3.3 Activity Diagram : Store Data                 | 27 |
| 3.3.4 Activity Diagram : Update Data                | 28 |
| 3.3.5 Activity Diagram : Delete Data                | 29 |
| 3.3.6 Activity Diagram : Accept Data Update Request | 30 |
| 3.3.7 Activity Diagram : Accept Data Delete Request | 31 |
| 3.3.8 Activity Diagram: View Log                    | 32 |
| 3.4 Sequence Diagram                                | 33 |
| 3.4.1 Sequence Diagram : Analysis Data              | 33 |
| 3.4.2 Sequence Diagram : Save Data                  |    |
| 3.4.3 Sequence Diagram : Store Data                 | 34 |

| 3.4.4 Sequence Diagram : Update Data                       | 34 |
|------------------------------------------------------------|----|
| 3.4.5 Sequence Diagram : Delete Data                       | 35 |
| 3.4.6 Sequence Diagram : Action With Requested data Update | 35 |
| 3.4.7 Sequence Diagram : Action with requested Data Delete | 36 |
| 3.5 Entity Relationship Diagram                            | 37 |
| Chapter 4                                                  | 38 |
| 4.1 Feature Testing                                        | 39 |
| 4.1.1 Tested Feature                                       | 39 |
| 4.2 Testing Strategies                                     | 40 |
| 4.2.1 Test Approach                                        | 40 |
| 4.2.2 Pass / Fail Criteria                                 | 40 |
| 4.2.3 Testing Schedule                                     | 41 |
| 4.2.4 Traceability Matrix                                  | 41 |
| 4.3 Testing Environment                                    | 42 |
| 4.4 Test Cases                                             | 42 |
| 4.4.1 Login                                                | 42 |
| 4.4.2 Analysis Market Data                                 | 44 |
| 4.4.3 Add Sale Data                                        | 46 |
| Chapter 5                                                  | 47 |
| 5.1 Login                                                  | 48 |
| 5.2 Registration                                           | 48 |
| 5.3 Trending Right Now                                     | 49 |
| 5.4 Analysis                                               | 49 |
| 5.5 Analysis Report                                        | 50 |
| 5.6 Users                                                  | 50 |
| 5.7 Edit User                                              | 51 |
| 5.8 User Roles                                             | 51 |
| 5.9 Edit User Role                                         |    |
| 5.10 Product Categories                                    | 52 |
| 5.11 Product Subcategories                                 | 53 |
| 5.12 Sale Manager                                          | 53 |
| 5.13 Add Sale                                              |    |
| 5.14 Edit Sale                                             |    |
| 5.15 Delete Sale                                           |    |
| Chapter 6                                                  | 56 |

| 6.1 Project Summary           | 57 |
|-------------------------------|----|
| 6.2 Limitation                | 57 |
| 6.3 Obstacles and Achievement | 57 |
| 6.4 Future Scope              | 57 |

Chapter 1

Introduction

#### 1.1 Project Overview

When it comes to launching a product or boosting existing results, market analysis is critical. Furthermore, it keeps you ahead of the competition. Similarly, it offers customers the necessary information to make informed business decisions. Company research is the process of gathering information in order to determine whether or not a product will be successful on the market. Finding useful insights into customer trends, demographics, and characteristics is the goal of research.

Data collection is an ongoing activity for a business owner to be successful. Furthermore, market conditions vary from time to time. Before proceeding with market analysis, it is critical to review all of the points and strategies.

The Market Analysis Tool is the solution for solving these problems considering Bangladesh's Market. One can track a variety of key metrics such as product sell, top sold product category, Stat for a particular product, and so on to help marketers know which efforts are working and why they aren't. This tool is specialized for the Bangladeshi market. This project is accessible for all kinds of stakeholders related to the market like marketers, market analysis specialists, investors, and so on. Even small shop owners can use this application to get information about any particular product so that they can decide whether to stock a product or not. Ultimately this system helps finding useful insights into customer trends, demographics, and characteristics which is the goal of Market Analysis.

#### 1.2 Project Purpose

Market analysis is a strategy for gathering a full profile of a potential customer for business. It can assist in determining the size of a company's market. It will also assist in gathering information about their location, product choice, and market trend, which can be used to create targeted marketing campaigns.

So I wanted to find a proper solution for this, where every possible stakeholder like marketers, market analysis specialists, investors, small shop owners, and so on. The result of this approach is this project.

#### 1.2.1 Benefits and Beneficiaries

- Providing useful insights into customer trends.
- Providing useful insights into market related demographics.
- Providing the characteristics of a particular market.

- Finding useful insights into customer trends.
- Finding Market Risks.
- Getting Market Trends.

#### 1.3 Stakeholders

The Project Management Institute says, "Individuals and organizations who are actively involved in the project, or whose interests may be positively or negatively affected as a result of project execution or successful project completion."

I have three stakeholders in total. Below is a brief discussion of stakeholders.

#### 1.3.1 System Admin

An Admin is the main system administrator. Admin has the most amount of access to the system. Main work of the admin is to manage the Users, Product, and Analysis data. An Admin is responsible for assigning the particular role for a particular user. There can be more than one Admin.

#### 1.3.2 User

Uer is the main target customer. In this system users are marketers, market analysis specialists, investors, small shop owners, and so on.

#### 1.3.3 Data Collectors

Data Collectors are the people who are responsible for collecting the data form market and input them to the system.

#### 1.4 Modules of this System

- Registration: Used for User Registration.
- Login: Used for User Authentication.
- Market Trend: Used for Show Current Market Trend
- Analysis Data: Used to get analyzed data based on user input.
- Product Category: Used to manage product category.
- Product Subcategory: Used to manage product subcategory under a particular category.
- Product: Used to manage all Products.
- Sale: Used to manage sales and related stuff.
- User Role: Used to manage user roles and permission.
- Usre: Used to manage all Users.

#### 1.4.1 Focused Module

• Login: Only after providing the system the correct login information, all stakeholders can log into the system.

- Analysis Data: It is the main function of this system. This is used to get analyzed data based on user input.
- Sale: This is the entry point for all sale data. This module is the most sensitive module.

#### 1.5 Objectives

- Getting useful insights into customer trends.
- Getting useful insights into market related demographics.
- Getting the characteristics of a particular market.
- Getting useful insights into customer trends.
- Getting Market Risks.
- Getting Market Trends.

# Chapter 2

**Requirements Engineering** 

## **2.1 Functional Requirements**

## **2.1.1 Login**

| FR-01        | Login                                                              |
|--------------|--------------------------------------------------------------------|
| Description  | All the stakeholders must login in order to access the main system |
| Stakeholders | User, System Admin, Data Collector                                 |

## 2.1.2 Registration

| FR-02        | Registration                                                                     |
|--------------|----------------------------------------------------------------------------------|
| Description  | Only users will have to register by themself in order to access the main system. |
| Stakeholders | User                                                                             |

#### 2.1.3 View Market Trend

| FR-03        | View Market Trend                                                                                                    |
|--------------|----------------------------------------------------------------------------------------------------|
| Description  | Users will be able to view the market trend of locations, products and categories. This is a very general report of the Market based on collected data. Admis will also have access to this module. |
| Stakeholders | User, System Admin                                                                                                    |

## 2.1.4 Analysis Market Data

| FR-04 |
|-------|
|-------|

| Description  | Users will be able to analyze the market data based on location, product category, product subcategory and particular product. This will also give a report about market trends based on input data. Admis will also have access to this module. |
|--------------|----------------------------------------------------------------------------------------------------|
| Stakeholders | User, System Admin                                                                                                    |

## 2.1.5 Add Product Category

| FR-05        | Add Product Category                                                                 |
|--------------|--------------------------------------------------------------------------------------|
| Description  | From this module Product Managers and Admins will be able to add a Product Category. |
| Stakeholders | System Admin                                                                         |

### 2.1.6 Edit Product Category

| FR-06        | Edit Product Category                                                                 |
|--------------|---------------------------------------------------------------------------------------|
| Description  | From this module Product Managers and Admins will be able to edit a Product Category. |
| Stakeholders | System Admin                                                                          |

## 2.1.7 Delete Product Category

| FR-07        | Delete Product Category                                                                 |
|--------------|-----------------------------------------------------------------------------------------|
| Description  | From this module Product Managers and Admins will be able to delete a Product Category. |
| Stakeholders | System Admin                                                                            |

## 2.1.8 Add Product Subcategory

| FR-08       | Add Product Subcategory                                                                 |
|-------------|-----------------------------------------------------------------------------------------|
| Description | From this module Product Managers and Admins will be able to add a Product Subcategory. |

| Stakeholders | System Admin |
|--------------|--------------|
|--------------|--------------|

## 2.1.9 Edit Product Subcategory

| FR-09        | Edit Product Subcategory                                                                 |
|--------------|------------------------------------------------------------------------------------------|
| Description  | From this module Product Managers and Admins will be able to edit a Product Subcategory. |
| Stakeholders | System Admin                                                                             |

## 2.1.10 Delete Product Subcategory

| FR-10        | Delete Product Subcategory                                                                 |
|--------------|--------------------------------------------------------------------------------------------|
| Description  | From this module Product Managers and Admins will be able to delete a Product Subcategory. |
| Stakeholders | System Admin                                                                               |

### 2.1.11 Add User

| FR-11        | Add User                                                                           |
|--------------|------------------------------------------------------------------------------------|
| Description  | From this module, Admins will be able to add a User and Assign Roles to that user. |
| Stakeholders | System Admin                                                                       |

### **2.1.12 Edit User**

| FR-12        | Edit User                                                                            |
|--------------|--------------------------------------------------------------------------------------|
| Description  | From this module, Admins will be able to edit a User and reassign Roles to the user. |
| Stakeholders | System Admin                                                                         |

#### 2.1.13 Delete User

| FR-13        | Delete User                                                                |
|--------------|----------------------------------------------------------------------------|
| Description  | From this module Product Managers and Admins will be able to delete a User |
| Stakeholders | System Admin                                                               |

### 2.1.14 Add User Role

| FR-14        | Add User Role                                                                    |
|--------------|----------------------------------------------------------------------------------|
| Description  | From this module, Admins will be able to add a User Role and assign permissions. |
| Stakeholders | System Admin                                                                     |

#### 2.1.15 Edit User Role

| FR-15        | Edit User Role                                                  |
|--------------|-----------------------------------------------------------------|
| Description  | From this module Product Admins will be able to edit Sale data. |
| Stakeholders | System Admin                                                    |

### 2.1.16 Delete User Role

| FR-16        | Delete User Role                                            |
|--------------|-------------------------------------------------------------|
| Description  | From this module Admins will be able to delete a User Role. |
| Stakeholders | System Admin                                                |

### **2.1.17 Add Sale**

| FR-17        | Add Sale                                                                           |
|--------------|------------------------------------------------------------------------------------|
| Description  | From this module, Sale Managers will be able to add a Sale for a product and area. |
| Stakeholders | Data Collector                                                                     |

#### **2.1.18 Edit Sale**

| FR-18        | Edit Sale                                                                          |
|--------------|------------------------------------------------------------------------------------|
| Description  | From this module, Sale Managers will be able to edit a Sale for a product and area |
| Stakeholders | Data Collector                                                                     |

### 2.1.19 Delete Sale

| FR-19        | Delete Sale                                                                           |
|--------------|---------------------------------------------------------------------------------------|
| Description  | From this module, Sale Managers will be able to delete a Sale for a product and area. |
| Stakeholders | Data Collector                                                                        |

## **2.2 Non-Functional Requirements**

### **2.2.1 Data Requirements**

### 2.2.1.1 Divisions of Bangladesh

| NFR-01       | Divisions of Bangladesh                            |
|--------------|----------------------------------------------------|
| Description  | List of all the Divisions of Bangladesh is needed. |
| Stakeholders | User, System Admin, Data Collector                 |

## **2.2.1.2 Districts of Bangladesh**

| NFR-02       | Districts of Bangladesh                                                   |
|--------------|---------------------------------------------------------------------------|
| Description  | List of all the Districts of Bangladesh is needed with relevant Division. |
| Stakeholders | User, System Admin, Data Collector                                        |

### 2.2.1.3 Cities of Bangladesh

| NFR-03       | Cities of Bangladesh                                                    |
|--------------|-------------------------------------------------------------------------|
| Description  | List of all the Cities of Bangladesh is needed with relevant Districts. |
| Stakeholders | User, System Admin, Data Collector                                      |

# 2.2.2 Compatibility

| NFR-04       | Compatibility                                                                                                    |
|--------------|----------------------------------------------------------------------------------------------------|
| Description  | The design of this application should be as, so that any device can run this without any responsiveness problem. |
| Stakeholders | User, System Admin, Data Collector                                                                               |

## **2.2.3 Data Integrity**

| NFR-05 |
|--------|
|--------|

| Description  | Overall accuracy, completeness, and consistency of data should be very high as the system is totally dependent on data. |
|--------------|----------------------------------------------------------------------------------------------------|
| Stakeholders | User, System Admin, Data Collector                                                                                      |

#### 2.2.4 Fast Web Services

| NFR-06       | Fast Web Services                                                                              |
|--------------|------------------------------------------------------------------------------------------------|
| Description  | At times the system may process a huge amount of data. So the web service should be very fast. |
| Stakeholders | User, System Admin, Data Collector                                                             |

## 2.2.5 Interoperability

| NFR-07       | Interoperability                                                            |
|--------------|-----------------------------------------------------------------------------|
| Description  | The system should be able to exchange and make use of information properly. |
| Stakeholders | User, System Admin, Data Collector                                          |

## 2.2.6 Regulatory

| NFR-08       | Regulatory                                                                  |
|--------------|-----------------------------------------------------------------------------|
| Description  | The system should ensure the highest possible quality of the final product. |
| Stakeholders | User, System Admin, Data Collector                                          |

## 2.2.7 Scalability and Performance

| NFR-09      | Scalability and Performance                                                |
|-------------|----------------------------------------------------------------------------|
| Description | The system should ensure the highest possible Scalability and Performance. |

| Stakeholders | User, System Admin, Data Collector |
|--------------|------------------------------------|
|--------------|------------------------------------|

#### **2.2.8 Security**

| NFR-10       | Security                                                                                        |
|--------------|-------------------------------------------------------------------------------------------------|
| Description  | As we are dealing with sensible data, the system should maintain the highest possible security. |
| Stakeholders | User, System Admin, Data Collector                                                              |

#### 2.2.8 Usability and Human Integrity Requirements:

#### 2.2.8.1 Ease of Use Requirements:

This system is exceptionally simple for utilize conjointly understandable

#### 2.2.8.2 Understand-ability and Politeness Requirements:

This system is very easy to understand and also usable.

#### 2.2.9 Accessibility Requirements:

There are no access requirements besides those that have been outlined in below:

| AR-1 | Log in as an User |
|------|-------------------|
|------|-------------------|

| AR-2 | Log in as an System Admin |
|------|---------------------------|
|------|---------------------------|

| AR-3 | Log in as an Data Collector |
|------|-----------------------------|
|------|-----------------------------|

## **Chapter 3**

System Analysis, Design and Specification

#### 3.1 Development Model

Because this is a progressive application, I went with the Agile Model because of its flexibility. This model assists me in identifying and resolving flaws and issues. My system was built with flexibility in mind, so it can be upgraded quickly without affecting a large amount of my project. Every stage of the development process was tested to assure the efficiency of my system. Because of the Agile Model, I was able to test every piece of the system while it was still in development. In addition, the Agile methodology allows us to construct a system that can be readily changed, has frequent testing for efficiency, a high-quality product, and a short development period.

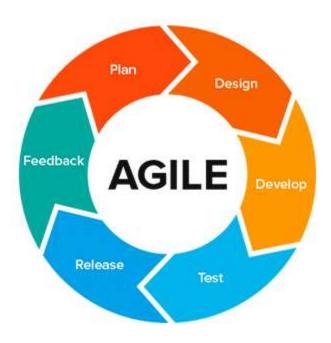

Figure 3.1: Agile Model

# 3.2 Uses case Diagram

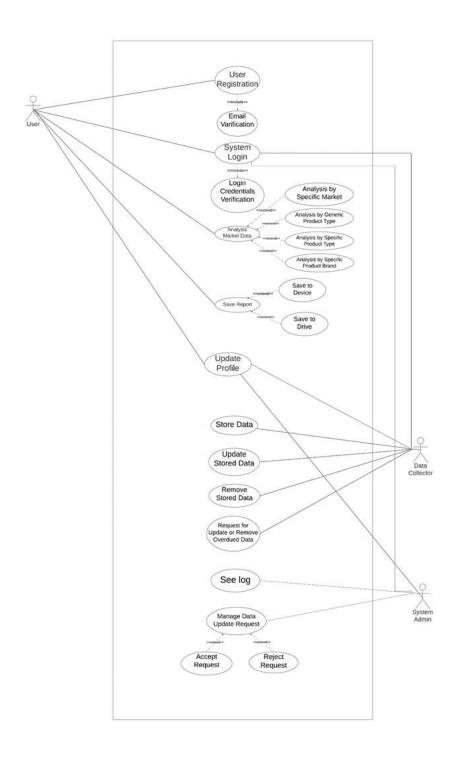

Figure 3.2: Use Case Diagram

## **3.2.1** Use Case Description: User Registration

| Use Case - 01         | User Registration                                                                                           |                                    |  |
|-----------------------|----------------------------------------------------------------------------------------------------|------------------------------------|--|
| Goal                  | User Registration is required to get access to the main system, where are the main functions of the system. |                                    |  |
| Preconditions         | N/A                                                                                                    |                                    |  |
| Success End Condition | Registered successfully and accessed the system.                                                            |                                    |  |
| Failed End Condition  | Can't ente                                                                                                  | er into the system.                |  |
| Actors                | User                                                                                                    |                                    |  |
| Trigger               | Registration to the system.                                                                                 |                                    |  |
| Description           | Step                                                                                                    | Action                             |  |
|                       | 1.                                                                                                    | Click Registration Button          |  |
|                       | 1.1<br>1.3                                                                                                  | Put Email<br>Put Password          |  |
|                       | 2                                                                                                    | Click Complete Registration Button |  |
| Alternative Flows     | N/A                                                                                                    |                                    |  |
| Quality Requirements  | Don't provide the admin username/manager username/ employee username and password to others.                |                                    |  |

# **3.2.2** Use Case Description: Email Verification

| Use Case - 02         | Email Verification                                                    |  |  |
|-----------------------|-----------------------------------------------------------------------|--|--|
| Goal                  | Email Verification is required to verify the email while registering. |  |  |
| Preconditions         | Register to the system                                                |  |  |
| Success End Condition | Update email verified status to Yes                                   |  |  |
| Failed End Condition  | Update email verified status to No                                    |  |  |
| Actors                | User                                                                  |  |  |
| Trigger               | Verify the email.                                                     |  |  |
| Description           | N/A                                                                   |  |  |
| Alternative Flows     | N/A                                                                   |  |  |
| Quality Requirements  | Confirm Email Duplication.                                            |  |  |

## 3.2.3 Use Case Description: Login

| Use Case - 03         | Login                                                                                                    |                                                                                                    |  |
|-----------------------|----------------------------------------------------------------------------------------------------|----------------------------------------------------------------------------------------------------|--|
| Goal                  | Login is required to get access to the main system for all the stakeholders, where are the main functions of the system, |                                                                                                    |  |
| Preconditions         | the user. And fo                                                                                                    | er and put the accurate admin email and password for or other stakeholders except Admin, the account ed by Admin. Admin account will be created while stem. |  |
| Success End Condition | Go to the authorised dashboard for each stakeholder.                                                                     |                                                                                                    |  |
| Failed End Condition  | Return to the L                                                                                                    | Return to the Login Page with an error message.                                                                                                    |  |
| Actors                | User<br>System Admin<br>Data Collector                                                                                   |                                                                                                    |  |
| Trigger               | Login to the system.                                                                                                    |                                                                                                    |  |
| Description           | Step                                                                                                    | Action                                                                                                    |  |
|                       | 1.                                                                                                    | Click Login Button                                                                                                    |  |
|                       | 1.1<br>1.2                                                                                                    | Put Email<br>Put Password                                                                                                    |  |
|                       | 2.                                                                                                    | Give the correct email and password for Login.                                                                                                    |  |
|                       | 3.                                                                                                    | Press Login Button                                                                                                    |  |
| Alternative Flows     | N/A                                                                                                    |                                                                                                    |  |
| Quality Requirements  | Don't provide the username and password to others.                                                                       |                                                                                                    |  |

# **3.2.4** Use Case Description: Analysis Market Data

| Use Case - 04         | Analysis Market Data                                  |                                               |  |
|-----------------------|-------------------------------------------------------|-----------------------------------------------|--|
| Goal                  | Get users the analyzed data based on the input.       |                                               |  |
| Preconditions         | Need to Log                                           | Need to Login with a valid email and password |  |
| Success End Condition | Show users t                                          | he analyzed data based on the input.          |  |
| Failed End Condition  | Return to the previous with a relevant error message. |                                               |  |
| Actors                | User<br>System Adm                                    | User<br>System Admin                          |  |
| Trigger               | Login to the system.                                  |                                               |  |
| Description           | Step                                                  | Action                                        |  |
|                       | 1.                                                    | Click Analysis Market Data                    |  |
|                       | 2.                                                    | Give Input                                    |  |
|                       | 3.                                                    | Click on the Analysis button                  |  |
| Alternative Flows     | N/A                                                   |                                               |  |
| Quality Requirements  | N/A                                                   |                                               |  |

# **3.2.5** Use Case Description: Save report

| Use Case - 05         | Save report                                                                   |                                                       |  |  |
|-----------------------|-------------------------------------------------------------------------------|-------------------------------------------------------|--|--|
| Goal                  | Save the analyzed data which is made based on the input provided by the user. |                                                       |  |  |
| Preconditions         | Need to analyz                                                                | Need to analyze data first.                           |  |  |
| Success End Condition | Show users sav                                                                | red confirmation                                      |  |  |
| Failed End Condition  | Return to the p                                                               | Return to the previous with a relevant error message. |  |  |
| Actors                | User<br>Admin                                                                 |                                                       |  |  |
| Trigger               | Save the relevant report.                                                     |                                                       |  |  |
| Description           | Step                                                                          | Action                                                |  |  |
|                       | 1.                                                                            | Click Save report                                     |  |  |
|                       | 2.                                                                            | Choose Method                                         |  |  |
|                       | 3.                                                                            | Click Close                                           |  |  |
| Alternative Flows     | N/A                                                                           |                                                       |  |  |
| Quality Requirements  | Do not manipulate the report.                                                 |                                                       |  |  |

## **3.2.6** Use Case Description: Store Data

| Use Case - 06         | Store Data                                            |                                   |  |
|-----------------------|-------------------------------------------------------|-----------------------------------|--|
| Goal                  | Store sale data.                                      |                                   |  |
| Preconditions         | Login with a va                                       | alid Data Collector account       |  |
| Success End Condition | Show users sav                                        | ed confirmation                   |  |
| Failed End Condition  | Return to the previous with a relevant error message. |                                   |  |
| Actors                | Data Collector                                        |                                   |  |
| Trigger               | Store sale data.                                      |                                   |  |
| Description           | Step                                                  | Action                            |  |
|                       | 1.                                                    | Go to Sale Page                   |  |
|                       | 1.1<br>1.2                                            | Click on Add button<br>Give Input |  |
|                       | 2.                                                    | Click Save Button                 |  |
| Alternative Flows     | N/A                                                   |                                   |  |
| Quality Requirements  | N/A                                                   |                                   |  |

# **3.2.7** Use Case Description: Update Store Data

| Use Case - 07         | Update Store Data |                                         |  |
|-----------------------|-------------------|-----------------------------------------|--|
| Goal                  | Update sale data. |                                         |  |
| Preconditions         | Add sale data.    |                                         |  |
| Success End Condition | Show sale save    | ed confirmation                         |  |
| Failed End Condition  | Return to the p   | previous with a relevant error message. |  |
| Actors                | Data Collector    |                                         |  |
| Trigger               | Store sale data.  |                                         |  |
| Description           | Step              | Action                                  |  |
|                       | 1.                | Go to Sale Page                         |  |
|                       | 1.1<br>1.2        | Click on Edit button<br>Give Input      |  |
|                       | 2.                | Click Save Button                       |  |
| Alternative Flows     | N/A               |                                         |  |
| Quality Requirements  | N/A               |                                         |  |

## **3.2.8** Use Case Description: Remove Store Data

| Use Case - 08         | Remove Store Data                                     |                                   |
|-----------------------|-------------------------------------------------------|-----------------------------------|
| Goal                  | Remove sales data.                                    |                                   |
| Preconditions         | Add sale data.                                        |                                   |
| Success End Condition | Show sale saved confirmation                          |                                   |
| Failed End Condition  | Return to the previous with a relevant error message. |                                   |
| Actors                | Data Collector                                        |                                   |
| Trigger               | Store sale data.                                      |                                   |
| Description           | Step                                                  | Action                            |
|                       | 1.                                                    | Go to Sale Page                   |
|                       | 1.1<br>1.2                                            | Click on Delete button<br>Confirm |
|                       | 2.                                                    | Click Delete Button               |
| Alternative Flows     | N/A                                                   |                                   |
| Quality Requirements  | N/A                                                   |                                   |

## 3.3 Activity Diagram

## 3.3.1 Activity Diagram: Analysis Data

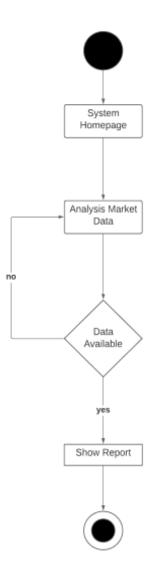

Figure 3.3.1: Activity Diagram - Analysis Data

## 3.3.2 Activity Diagram : Save report

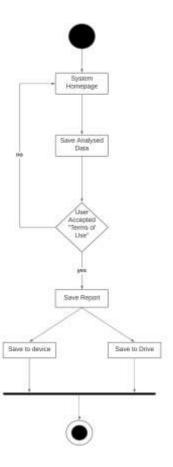

Figure 3.3.2: Activity Diagram - Save report

## 3.3.3 Activity Diagram : Store Data

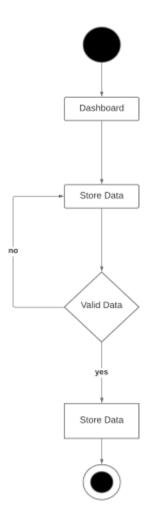

Figure 3.3.3: Activity Diagram - Store Data

# 3.3.4 Activity Diagram : Update Data

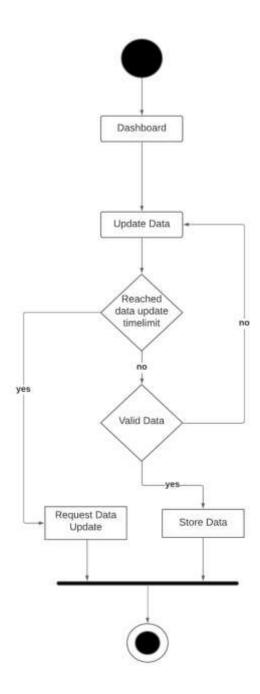

Figure 3.3.4: Activity Diagram - Update Data

# 3.3.5 Activity Diagram : Delete Data

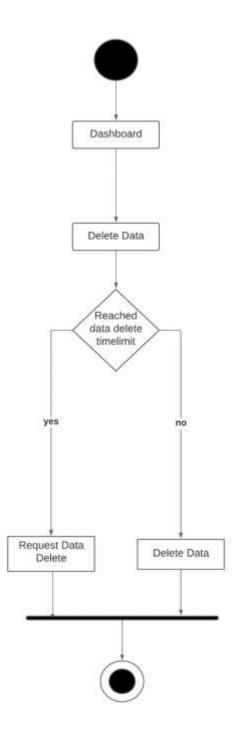

Figure 3.3.5: Activity Diagram - Delete Data

# 3.3.6 Activity Diagram : Accept Data Update Request

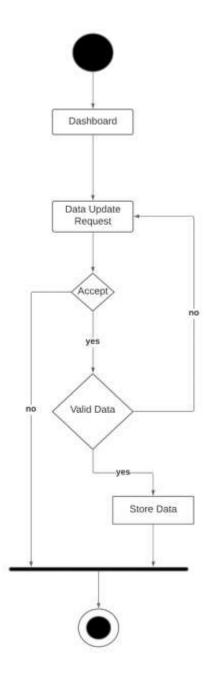

Figure 3.3.6: Activity Diagram - Accept Data Update Request

# **3.3.7** Activity Diagram : Accept Data Delete Request

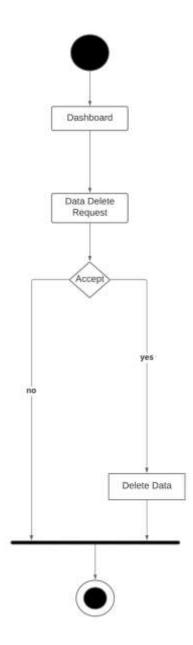

Figure 3.3.7: Activity Diagram - Accept Data Delete Request

# 3.3.8 Activity Diagram : View Log

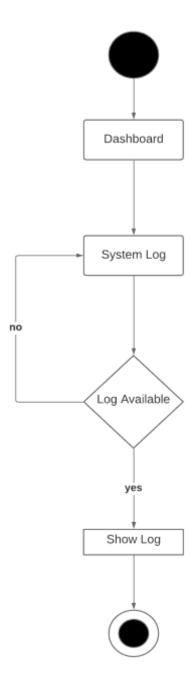

Figure 3.3.8: Activity Diagram - View Log

# 3.4 Sequence Diagram

# 3.4.1 Sequence Diagram : Analysis Data

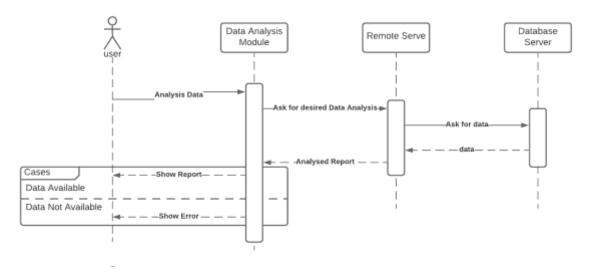

Figure 3.4.1: Sequence Diagram - Analysis Data

# 3.4.2 Sequence Diagram : Save Data

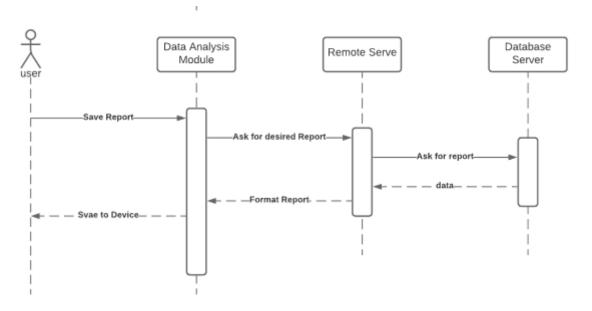

Figure 3.4.2: Sequence Diagram - Save Data

# 3.4.3 Sequence Diagram : Store Data

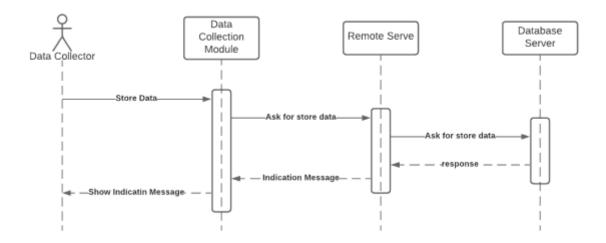

Figure 3.4.3: Sequence Diagram - Store Data

### 3.4.4 Sequence Diagram: Update Data

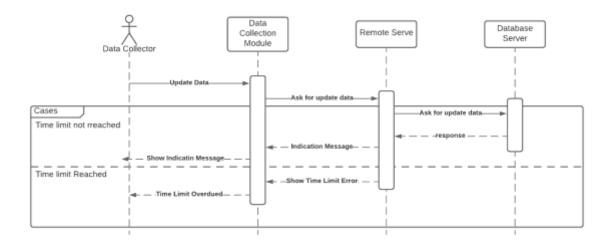

Figure 3.4.4: Sequence Diagram - Update Data

# 3.4.5 Sequence Diagram : Delete Data

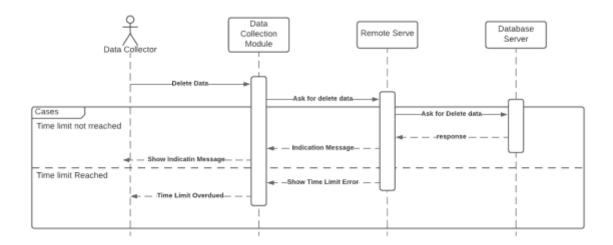

Figure 3.4.5: Sequence Diagram - Delete Data

# 3.4.6 Sequence Diagram : Action With Requested data Update

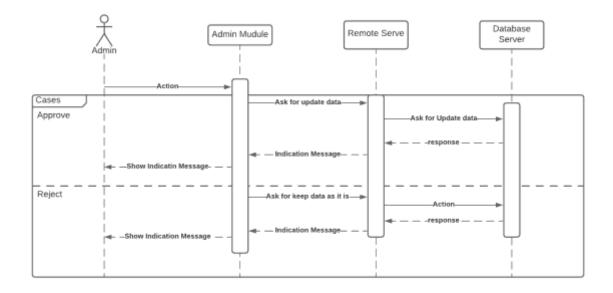

Figure 3.4.6: Sequence Diagram - Action With Requested data Update

# 3.4.7 Sequence Diagram : Action with requested Data Delete

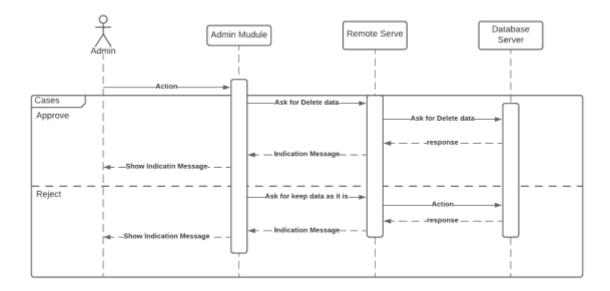

Figure 3.4.7: Sequence Diagram - Action with requested Data Delete

# **3.5 Entity Relationship Diagram**

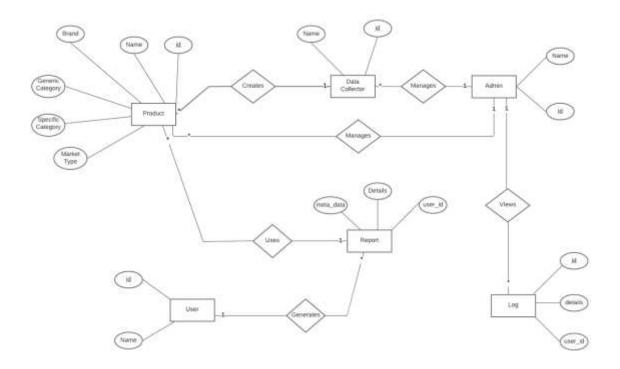

Figure 3.5: Entity Relationship Diagram

Chapter 4

**System Testing** 

# **4.1 Feature Testing**

### **4.1.1 Tested Feature**

| Feature              | Priority | Description                                            |
|----------------------|----------|--------------------------------------------------------|
| Login                | 1        | Users must be authenticated by login.                  |
| Analysis Market Data | 1        | Authorised Users must be able to analysis Market Data. |
| Add Sale Data        | 1        | Authorised Users must be able to add Sale Data.        |

Table 4.1.1 Tested Table

# Here,

1= High Priority

2= Medium Priority

3= Low Priority

#### **4.2 Testing Strategies**

#### 4.2.1 Test Approach

For ensuring the quality of my project, I would like to use two different tests,

- 1. Black box testing
- 2. White box testing.

They basically focused on functional testing and structural testing.

**Black box testing:** It is a software testing method in which the functionalities of software applications are tested without having knowledge of internal code structure, implementation details and internal paths.

White Box Testing: It is software testing technique in which internal structure, design and coding of software are tested to verify flow of input-output and to improve design, usability and security.

#### 4.2.2 Pass / Fail Criteria

For testing, there are 2 types of criteria - pass and fail. Pass / fail criteria are prepared based on which output is correct and which output is incorrect. Following two points will also be considered.

- 1. System crash is considered a case of failure
- 2. If a criterion passes the test 100%, it will be considered as a pass criterion only.

# **4.2.3** Testing Schedule

| Test Phase             | Time                             |
|------------------------|----------------------------------|
| Testing plan create    | 1 week                           |
| Unit testing           | During Development of the System |
| Component testing      | During Development of the System |
| Integration testing    | 1 week                           |
| Testing user interface | 1week                            |
| Load testing           | 1 week                           |
| Performance testing    | 1 week                           |
| Accessibility testing  | 1 week                           |

Table 4.2.3 : Testing Schedule

# **4.2.4 Traceability Matrix**

| Project Ma | nager                     | <b>Business analyst Lead</b> |                        |          |
|------------|---------------------------|------------------------------|------------------------|----------|
| QA leader  |                           | Target implementation date   |                        |          |
| TM         | Functionality<br>Activity | Requirement Description      | Test Case<br>Reference | Comments |
| TM-01      | Functional                | Login                        | TEST CASE 4.4.1        |          |

| TM-02 | Functional | Analysis Market Data | TEST CASE 4.4.2 |  |
|-------|------------|----------------------|-----------------|--|
| TM-03 | Functional | Add Sale Data        | TEST CASE 4.4.3 |  |

Table 4.2.4: Traceability Matrix

### **4.3 Testing Environment**

The test environment is created with the combination of hardware and software so that the examiner can perform what the test means. There are several test areas for the test environment that I used for testing my project.

- Test data
- Web Server
- Database Server
- Frontend running environment
- Backend running environment
- Network
- Browser

#### **4.4 Test Cases**

### **4.4.1 Login**

| Test Case: 01 | Test Case Name: Login |
|---------------|-----------------------|
|               |                       |

| System:                           | Sub-System:    |
|-----------------------------------|----------------|
| Designed by: Tawhidur Noor Badhan | Designed date: |
| Executed by:                      | Executed date: |

**Short Description:** User can access in to the system by login

### **Pre-condition:**

• Users must be registered to the system first.

| Serial | Email                      | password | Expected                             | Pass / | Actual | Comment |
|--------|----------------------------|----------|--------------------------------------|--------|--------|---------|
|        |                            |          | Result                               | Fail   | Result |         |
| 1      |                            | 00000    | Email field is required              | Fail   | Pass   |         |
| 2      | tawhidurnoor               | 00000    | Invalid email                        | Fail   | Pass   |         |
| 3      |                            |          | Email and Password field is required | Fail   | Pass   |         |
| 4      | tawhidbadhan@gmai<br>l.com | 12345678 | Successfully logged in               | Pass   | Pass   |         |

Post-Condition: User can log in

# 4.4.2 Analysis Market Data

| Test Case: 02                                    | Test Case Name: Analysis Market Data |  |  |  |
|--------------------------------------------------|--------------------------------------|--|--|--|
| System:                                          | Sub-System:                          |  |  |  |
| <b>Designed by:</b> Tawhidur<br>Noor Badhan      | Designed date:                       |  |  |  |
| Executed by:                                     | Executed date:                       |  |  |  |
| Short Description: User can analysis Market Data |                                      |  |  |  |

# **Pre-condition:**

• Users must be logged in to the system first.

| Ser<br>ial | Divisi<br>on | District | City | Prod<br>uct<br>categ<br>ory | Prod<br>uct<br>Subc<br>atego<br>ry | Pr<br>od<br>uct | Expected<br>Result | Pas<br>s /<br>Fail | Actu<br>al<br>Resul<br>t | Com<br>ment |
|------------|--------------|----------|------|-----------------------------|------------------------------------|-----------------|--------------------|--------------------|--------------------------|-------------|
| 1          |              |          |      |                             |                                    |                 | Market<br>Trend    | Pass               | Pass                     |             |

| 2 | Dhaka |         |           |                                          |                                    | Market<br>trend of<br>Dhaka<br>Division                            | Pass | Pass |  |
|---|-------|---------|-----------|------------------------------------------|------------------------------------|--------------------------------------------------------------------|------|------|--|
| 3 |       | Barisal |           | Carb<br>onate<br>d<br>Soft<br>Drin<br>ks |                                    | Analysed Market data of Carbonated Soft Drinks at Barisal District | Pass | Pass |  |
| 4 |       |         | Dhak<br>a |                                          | Co<br>ca-<br>Col<br>a<br>600<br>ml | Sale report of Coca- Cola 600 ml in Dhaka City                     | Pass | Pass |  |

Post-Condition: User can view the report

### 4.4.3 Add Sale Data

| Test Case: 03                               | Test Case Name: Add Sale Data |
|---------------------------------------------|-------------------------------|
| System:                                     | Sub-System:                   |
| <b>Designed by:</b> Tawhidur Noor<br>Badhan | Designed date:                |
| Executed by:                                | Executed date:                |

Short Description: Data Collectors can add a sale

### **Pre-condition:**

• Users must be registered to the system first and authorised for this action.

| Seri<br>al | City  | Product<br>Subcategory | Product             | <b>Expected Result</b>   | Pass / Fail | Actual<br>Result | Comme<br>nt |
|------------|-------|------------------------|---------------------|--------------------------|-------------|------------------|-------------|
| 1          |       |                        |                     | All fields are required. | Fail        | Pass             |             |
| 2          | Dhaka |                        |                     | All fields are required. | Fail        | Pass             |             |
| 3          |       | Carbonated<br>Beverage |                     | All fields are required. | Fail        | Pass             |             |
| 4          | Dhaka | Carbonated<br>Beverage | Coca-Cola<br>600 ml | Successfully added       | Pass        | Pass             |             |

Post-Condition: Users can view added data.

# Chapter 5

**User Manual** 

# 5.1 Login

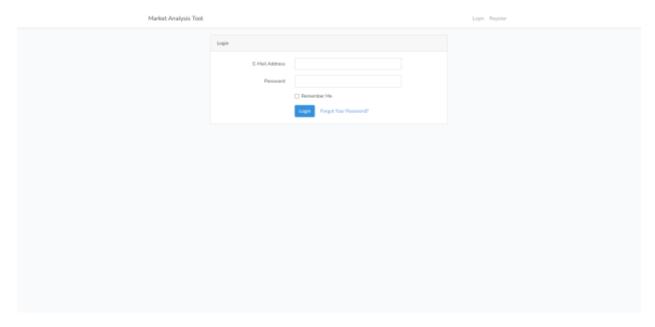

Figure 5.1 : Login

# **5.2 Registration**

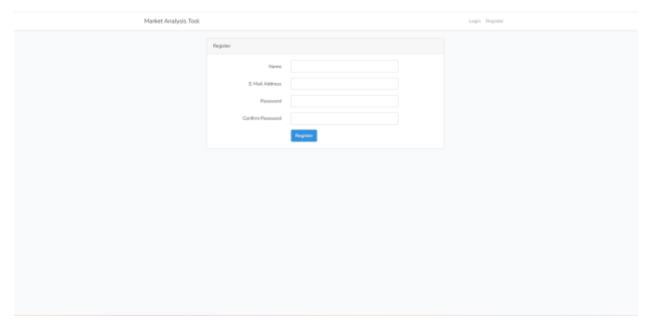

Figure 5.2 : Registration

### **5.3 Trending Right Now**

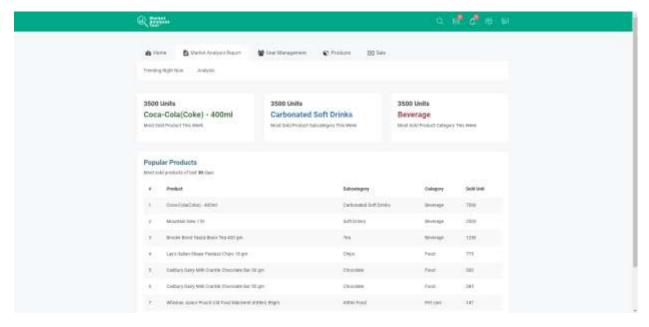

Figure 5.3: Trending Right Now

### **5.4** Analysis

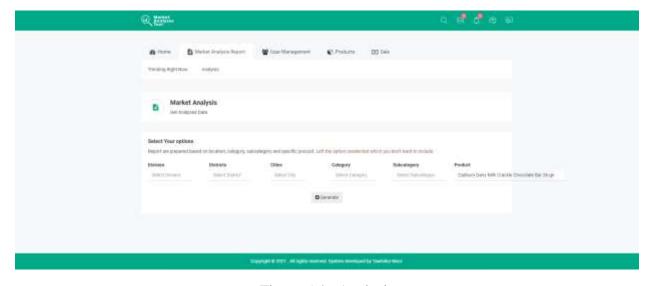

Figure 5.4 : Analysis

# 5.5 Analysis Report

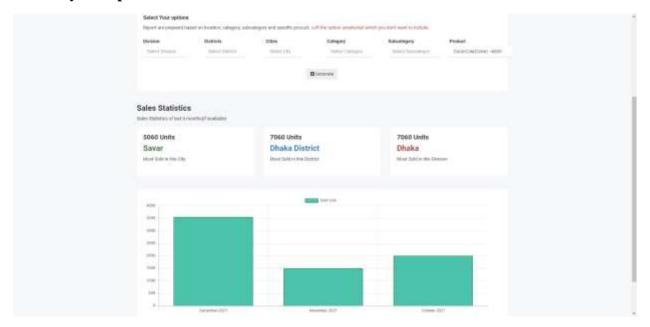

Figure 5.5 : Analysis Report

### 5.6 Users

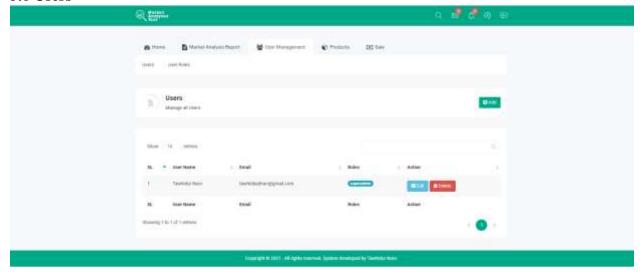

Figure 5.6: Users

# 5.7 Edit User

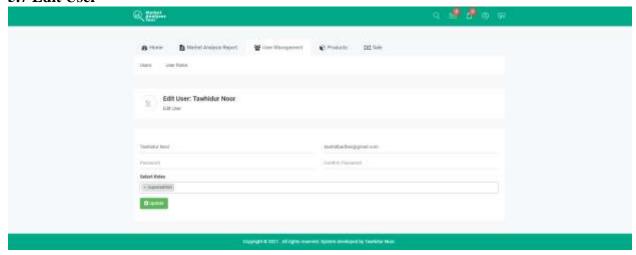

Figure 5.7 : Edit User

#### **5.8 User Roles**

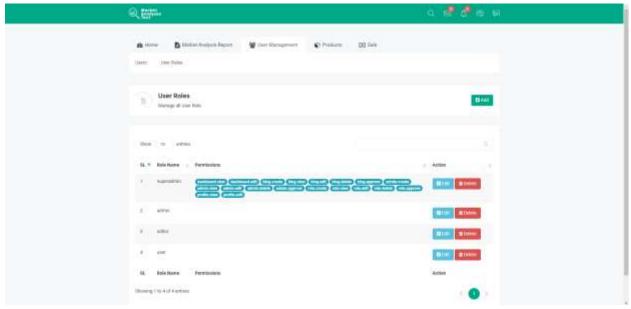

Figure 5.8 : User Roles

#### 5.9 Edit User Role

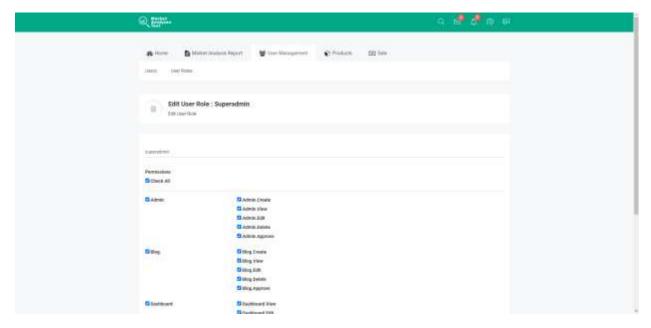

Figure 5.9 : Edit User Role

# **5.10 Product Categories**

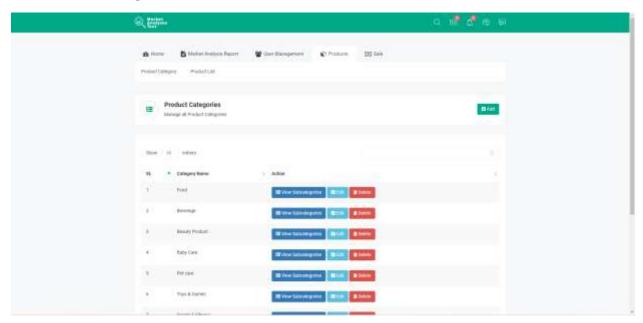

Figure 5.10: Product Categories

**5.11 Product Subcategories** 

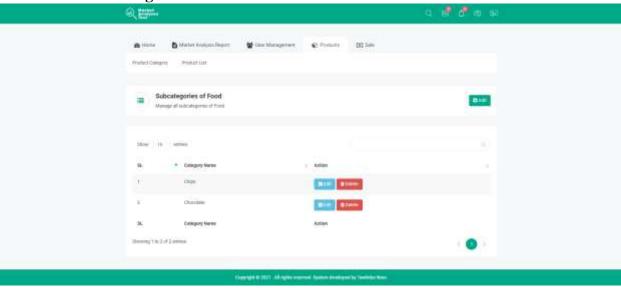

Figure 5.11: Product Subcategories

### 5.12 Sale Manager

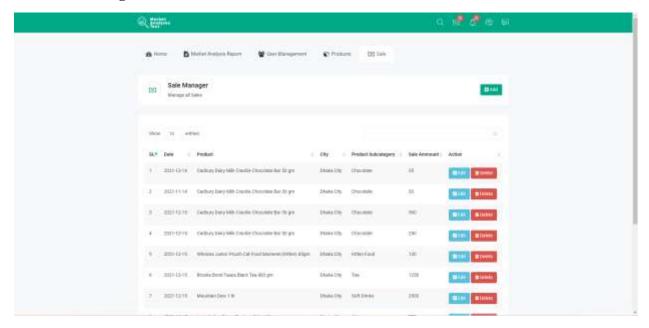

Figure 5.12 : Sale Manager

#### 5.13 Add Sale

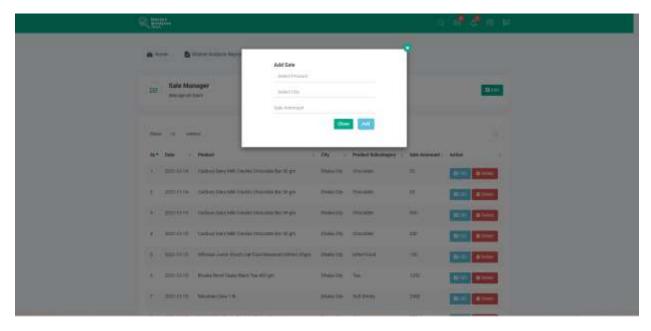

Figure 5.13: Add sale

#### 5.14 Edit Sale

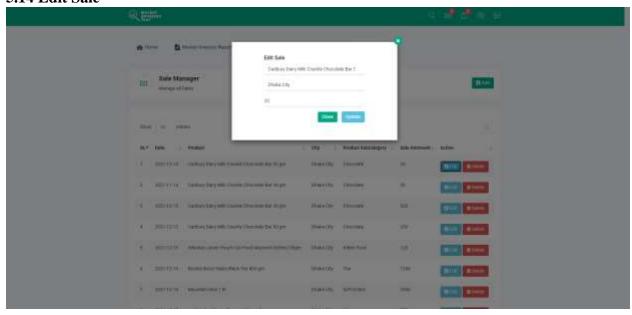

Figure 5.14 : Edit Sale

### **5.15 Delete Sale**

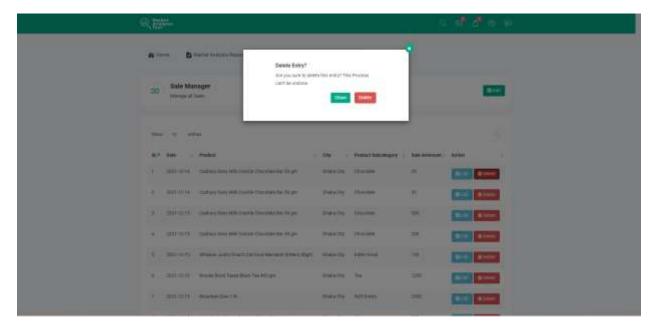

Figure 5.15 : Delete Sale

Chapter 6

Conclusion

#### **6.1 Project Summary**

The Market Analysis Tool is the solution for solving these problems considering Bangladesh's Market. One can track a variety of key metrics such as product sell, top sold product category, Stat for a particular product, and so on to help marketers know which efforts are working and why they aren't. This tool is specialized for the Bangladeshi market. This project is accessible for all kinds of stakeholders related to the market like marketers, market analysis specialists, investors, and so on. Even small shop owners can use this application to get information about any particular product so that they can decide whether to stock a product or not. Ultimately this system helps finding useful insights into customer trends, demographics, and characteristics which is the goal of Market Analysis.

#### **6.2 Limitation**

- Data Accuracy is still not confirmed over 90%
- Not Fully secure

#### **6.3 Obstacles and Achievement**

As humans, we experience problems at every stage of our lives, but as the greatest creation, we also have the power to adapt to changing circumstances and overcome obstacles. From the beginning to the end, I encountered numerous obstacles in order to complete my job. This was my first time working with a data analysis approach.

#### **6.4 Future Scope**

• A more accurate system with Machine Learning at the back can be achieved.